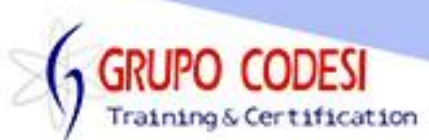

## **TEMARIO CURSO DE DESARROLLO DE APLICACIONES GRAFICAS EN WINDOWS FORMS CON VB .NET**

- ➢ InputBox
	- o Refencias
	- o Objecto Interaction
		- Método InputBox con 3
- ➢ MessageBox
	- o Método Show con 1, 2 y 3 parámetros
	- o Propiedad MessageBoxButtons
	- o Propiedad MessageBoxIcon
	- o Propiedad MessageBoxDefaultButton
	- o Propiedad MessageBoxOptions
- ➢ DialogResult
	- o Validaciones con el objeto DialogResult
- ➢ ListBox
	- o Método Items, ()
	- o Método Add,()
	- o Método SelectedItems()
	- o Método Count()
	- o Método Remove()
	- o Método RemoveAt()
	- o Agregar texto
	- o Agregar elementos desde un arreglo
- ➢ Objeto Button
	- o Método Enable()
- ➢ Objeto TextBox
	- o TextAlign,
	- o Enabled,
	- o TabIndex
- ➢ Objeto Label
- ➢ Objeto List
	- o Método add
- ➢ Objeto LinkLabel
	- o Thread ,
	- o ThreadStart
	- o Método Start()
	- o Application.Run
	- o Objeto Process
- ➢ Crear más de un formulario en la aplicación
- ➢ Objeto TimePicker
	- o DateTime,
	- o Método Value
- ➢ CheckBox
	- o Propiedad Checked
	- o Propiedad Enabled

www.grupocodesi.com | www.curso-de-java.mx | WhatssApp +52 55 6598 1188

izavala@grupocodesi.com | Tel.: 55 68 29 44 79 y 55 65 98 11 88

Av. 8 #430 int. 2 esq. calle 77 col. Puebla, Venustiano Carranza, CDMX, CP 15020

Training & Certification

Grupo Codesi

- ➢ GroupBox
- ➢ CheckedListBox
	- o Método Items()
	- o Método Clear()
	- o Método Add()
	- o Propiedad ChekedItems
- ➢ RadioButton
	- o Propiedad Cheked
- ➢ ComboBox
	- o Método Items()
	- o Método Add()
	- o Método SelectedItem()
	- o Método Count()
	- o Método Insert()
	- o Método AddRange()
	- o Método RemoveAt()
	- o Método Remove()
	- o Método Clear()
- ➢ TreeView
	- o TreeNode,
	- o Nodes,
	- o Add
	- o Evento MouseDoubleClick
	- o SelectedNode
- ➢ FlowLayoutPanel
- ➢ Panel
	- o Controls
	- o Clear
- ➢ WebBrowse
	- o ScroolBarsEnable
	- o Url
- ➢ MaskedTextBox
	- o MaskFull
	- o Alfanumerico
	- o Numerico
- ➢ TooltipStrip y StatusStrip
	- o Image
- ➢ Cuadros de Diálogo
	- o FormBorderStyle
	- o ControlBox
	- o DialogResult
	- o ShowDialog
- ➢ TabControl
	- o TabPages y sus propiedades
- ➢ Timer
	- o Evento Tick
	- o Evento EventHandler

www.grupocodesi.com | www.curso-de-java.mx | WhatssApp +52 55 6598 1188

izavala@grupocodesi.com | Tel.: 55 68 29 44 79 y 55 65 98 11 88

Av. 8 #430 int. 2 esq. calle 77 col. Puebla, Venustiano Carranza, CDMX, CP 15020

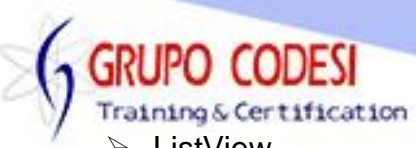

- ➢ ListView
	- o Evento Items()
	- o Evento Checkboxes()
	- o Evento ItemActive()
	- o Evento RemoveAt()
	- o Evento Count()
	- o Evento Items()
	- o Evento checked()
	- o Evento Clear()
- ➢ PictureBox
	- o Propiedad Image
	- o Propiedad SizeMode
- ➢ BackGroundWorker
	- o WorkerReportsProgress
	- o RunWorkerAsync
	- o DoWork
	- o ProgressWork
- ➢ ProgressBar
	- o ProgressPercentage,
	- o Propiedad value
- ➢ Tooltip
	- o Icono
	- o Titulo
	- o tooltip
- ➢ Evento TextChanged
- ➢ Evento mouseClic,
	- o foco
	- o tabindex
- ➢ Objeto Sender
- ➢ MenuStrip, Menu y Submenu
- ➢ Formularios MDI
	- o IsMDIContainer
	- o MDIParent
- ➢ DataGridView
	- o Rows
	- o Add
	- o DataGridViewCell
	- o Count
	- o Cells
	- o Row
	- o Value
	- o CellClick
	- o CurrentCellAddress
	- o CurrentRow
- ➢ Evento Validating y Validated
	- o Cancel, SelectAll, SetError, Clear
- ➢ Charts
	- o Series, ChartColorPalete, Titles, Add, Points, DataBindXY, ChartType

www.grupocodesi.com | www.curso-de-java.mx | WhatssApp +52 55 6598 1188

izavala@grupocodesi.com | Tel.: 55 68 29 44 79 y 55 65 98 11 88

Av. 8 #430 int. 2 esq. calle 77 col. Puebla, Venustiano Carranza, CDMX, CP 15020